This section presents you various set of Mock Tests related to **QTP Framework**. You can download these sample mock tests at your local machine and solve offline at your convenience. Every mock test is supplied with a mock test key to let you verify the final score and grade yourself.

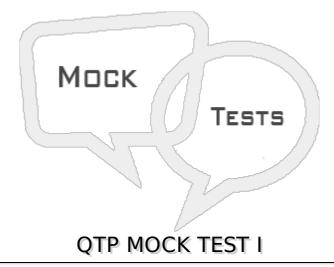

Q 1 - When you create a bitmap checkpoint, UFT captures only the visible part of the object as bitmap, it does not capture anything which is scrolled off the screen.

A True

**B** False

### Q 2 - An action cannot be splitted when:

- 1. An external action is selected.
- 2. The first step of an action is selected
- 3. A reusable action is selected
- 4. Recording a test
- A 1 only
- B 2 and 3 Only
- C 12 and 4 Only
- D All the Above

#### Q 3 - How do you Interrupt/Pause a running session?

- 1. Automation > Pause.
- 2. Run > Pause
- 3. Tools > Pause
- 4. Clicking on Pause button at toolbar
- 5. Pressing Pause Keyboard button

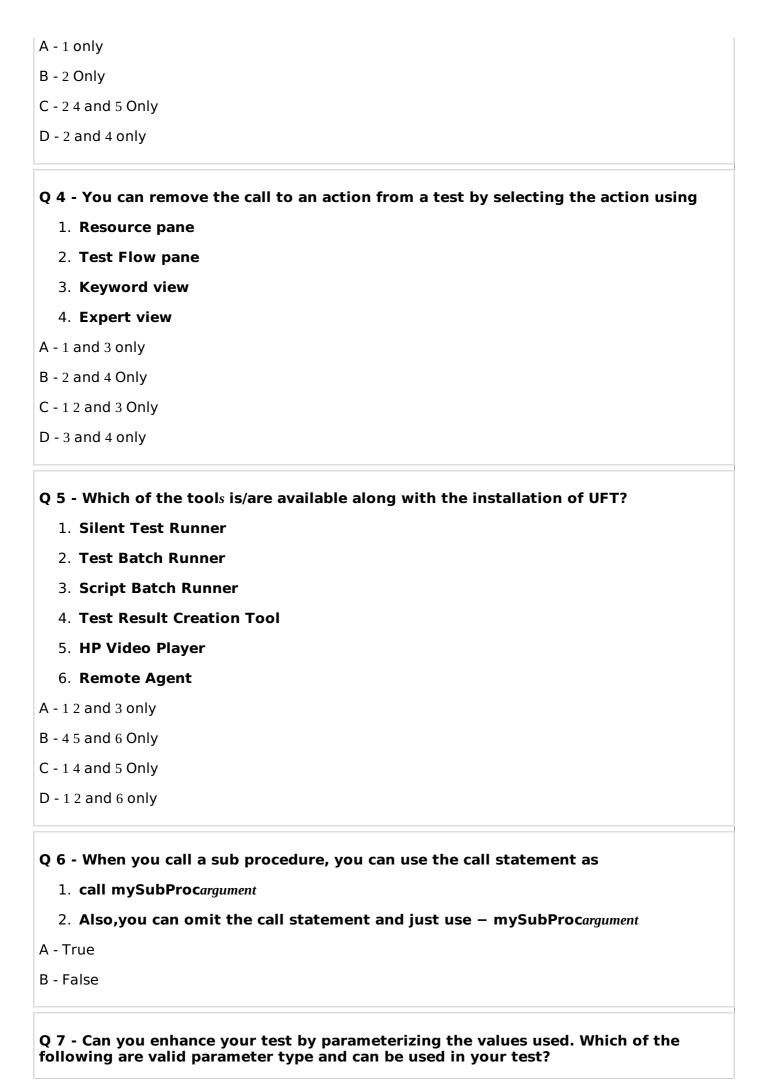

- 1. Test/Action parameters
- 2. Data table parameters
- 3. Environment variable parameter
- 4. Recovery Parameters
- 5. Resources parameters
- A 1 and 3 only
- B 2 and 4 Only
- C 1 2 and 3 Only
- D 3 and 4 only

### Q 8 - How do you call a function created within your test?

Function Flight(x)
.....
End Function

- 1. Call Flight z
- 2. Call Flightz
- 3. n = Flightz
- 4. n = Flight z
- A 12 and 4 only
- B 2 and 3 only
- C 1 and 4 only
- D All 123 and 4

#### Q 9 - What information is displayed at System Monitor Tab in test result?

- 1. Application Name, Counter scale, Current Step
- 2. Application Name, Product Name, System Information
- 3. System Counter List, Maximum Counter Value
- 4. System Information, Application Name and System Counter List
- A 1 and 3 only
- B 2 and 4 Only
- C 3 Only
- D 4 only

Q 10 - While merging two object repositories using Merge Tool, if an object in the secondary repository has the same name, description properties and values as an object in the primary object repository which has some additional properties and values, how this conflict can be handled?

2. By keeping the object added from secondary repository only. 3. By keeping the object added from both the repository. 4. by ignoring both repository and adding a fresh new object. A - 12 and 3 only B - 2 and 4 Only C - 2 and 3 Only D - 3 and 4 only Q 11 - How can you can hide Item column in keyword view? 1. Right click on column header and unselect item 2. Right click select 'view options' and remove item from visible column list 3. Select Item column at Tools > View Options 4. you cannot hide Item column in keyword view A - 1 and 3 only B-1 and 2 Only C - 12 and 3 Only D - 4 only Q 12 - Steps recorded using Analog recording can be editable in keyword view. A - True B - False Q 13 - Mark all the ways that can be used to share values between actions. 1. using Global Data Table 2. using Environment Variables 3. using sendparameter command 4. using Dictionary Objects A - 1 and 2 only B - 12 and 4 Only C - 12 and 3 Only D - All 1 2 3 and 4 Q 14 - Which of these checkpoints does not require the test to be in recording mode?. 1. Standard checkpoint

1. By keeping the object added from the primary object repository only.

- Database checkpoint
   XML checkpoint
   Page checkpoint
   Bitmap Checkpoint
- A 1 and 2 only
- B 12 and 4 Only
- C 2 and 3 Only
- D All 1 2 3 and 4

### Q 15 - Which of the following statement can be used if you want a run session to wait until the a webedit field is enabled?.

- 1. Browser " Browser " .Page " Page " .WebEdit " Edit " .WaitProperty " disabled " , 0
- 2. Browser " Browser " .Page " Page " .WebEdit " Edit " .WaitProperty " disabled " ,1
- 3. Browser " Browser " .Page " Page " .WebEdit " Edit " .WaitProperty " enabled " ,1
- 4. Browser " Browser " .Page " Page " .WebEdit " Edit " .Enabled = True
- 5. Browser " Browser " .Page " Page " .WebEdit " Edit " .Enabled5
- 6. Browser " Browser " .Page " Page " .WebEdit " Edit " .Enabled = True
- A 1 and 3 only
- B 13 and 5 Only
- C 2 4 and 6 Only
- D 1 2 4 and 6

#### Q 16 - How can you open a process that is available for currently open document?

- 1. File > Process Guidance Management
- 2. Automation > Process Guidance List
- 3. Process Guidance Pane
- 4. we cannot open a process.
- A 1 and 3 only
- B 2 and 4 Only
- C 2 and 3 Only
- D 1 and 4 only

# Q 17 - There is no need to specify HP ALM / QC in the list of browser to ignore at Record and Run settings dialog box..

A - False

|   | 10     | \//b -+ | <b>-</b> | af :       | format HET    | · cumporte for | CaptureBitma  | d d d 2      |
|---|--------|---------|----------|------------|---------------|----------------|---------------|--------------|
| u | , то - | vviiat  | rype     | oi iiiiaye | IUI III at UF | Supports for   | Capturebitina | p illetilou: |

- 1. bmp
- 2. **jpg**
- 3. **png**
- 4. **gif**
- A 1 and 2 only
- B 12 and 4 Only
- C 1 and 3 Only
- D All 1 2 3 and 4

### Q 19 - You can modify the concurrent license server.

- 1. using License Wizard
- 2. by setting LSHOST user variable
- 3. by setting LSFORCEHOST user variable
- 4. at Help > About dialog box
- A 1 and 2 only
- B 12 and 4 Only
- C 12 and 3 Only
- D All 123 and 4

## Q 20 - UFT license type that is specific to a computer on which it is installed is known as \_\_\_\_\_

- 1. Concurrent license
- 2. Floating license
- 3. Seat License
- 4. Personal License
- A 12 and 3 only
- B 3 Only
- C 1 and 3 Only
- D All 1 2 3 and 4

### Q 21 - You can copy and paste OR drag-drop steps to move the steps to a different location in Keyword view.

A - True

### Q 22 - Recovery Scenarios, Object Repository per Action and Shared Object Repository carry extensions

- A qrs, mtr and mtb respectively
- B qrs, mtr and tsr respectively
- C qrs, mtb and mts respectively
- D qrs, mst and mts respectively

### Q 23 - Which of the following statements is/are false?

- 1. UFT is an object based testing tool.
- 2. UFT is a Protocol based testing tool.
- 3. UFT is a Functional and Regression testing tool.
- 4. UFT is an open source testing tool.
- A 12 and 3 only
- B 1 and 3 Only
- C 2 and 4 Only
- D All 1 2 3 and 4

### Q 24 - Using 'Save Test with resources', UFT saves a copy of any external action used.

- A False
- B True

## Q 25 - Which of the following could be possible objectives for test automation? Mark all that apply.

- 1. Increase speed of testing
- 2. Reduce manual effort
- 3. Ensure consistency
- 4. Eliminate manual testing.
- A 12 and 3 only
- **B** 3 Only
- C 1 and 3 Only
- D All 1 2 3 and 4

#### Q 26 - Which property/method can be used as custom checkpoints in UFT?

| 2            | 2. Exist                                                                      |
|--------------|-------------------------------------------------------------------------------|
| 3            | 3. Sync                                                                       |
| 4            | 1. GetROProperty                                                              |
| <b>A</b> - 1 | 1 2 and 3 only                                                                |
| <b>B</b> - 1 | 1 2 and 4 Only                                                                |
| <b>C</b> - 1 | 1 and3 Only                                                                   |
| D - 2        | 2 <b>and</b> 3                                                                |
| Q 2          | 27 - What can be used to capture timings in your test?                        |
| 1            | 1. StartTransaction and EndTransaction                                        |
| 2            | 2. StartTime and EndTime                                                      |
| 3            | 3. Timer                                                                      |
| 4            | 4. Sync                                                                       |
| <b>A</b> - 1 | 1 2 and 3 only                                                                |
| B - 3        | 3 and 4 Only                                                                  |
| <b>C</b> - 1 | 1 and 3 Only                                                                  |
| D - 2        | 2 and 4                                                                       |
| Q 2          | 28 - Which of the following is a recovery operation available in UFT?         |
| 1            | L. Click Button with label                                                    |
| 2            | 2. Click Link with Text                                                       |
| 3            | 3. Click Default Button/Press the Enter Key                                   |
| 4            | 1. Click Cancel Button/Press the Enter Key                                    |
| 5            | 5. Mouse Left/Right Click                                                     |
| 6            | 5. Press Key or Key Combination                                               |
| <b>A</b> - 1 | 1 2 and 6 only                                                                |
| <b>B</b> - 1 | 1 and 3 Only                                                                  |
| <b>C</b> - 1 | 1 2 and 3 Only                                                                |
| D - 3        | 3 4 and 5 Only                                                                |
| Q 2          | 29 - While creating a database checkpoint, you can define your database query |
| 1            | L. Using Connectionstring                                                     |
| 2            | 2. Using Microsoft Ouerv                                                      |

1. Wait

| ٥.           | osing Microsoft Debugger                                                    |
|--------------|-----------------------------------------------------------------------------|
| 4.           | By Manually defining a SQL Statement                                        |
| <b>A</b> - 2 | and 4 only                                                                  |
| <b>B</b> - 3 | Only                                                                        |
| <b>C</b> - 1 | and3 Only                                                                   |
| <b>D</b> - 2 | and 3                                                                       |
| Q 30         | ) - 'Exit For' can be used as an alternate way to exit from the loop of     |
| 1.           | DoWhile                                                                     |
| 2.           | ForLoop                                                                     |
| 3.           | ForNext                                                                     |
| 4.           | For EachNext                                                                |
| <b>A</b> - 1 | 2 and 3 only                                                                |
| <b>B</b> - 3 | Only                                                                        |
| <b>C</b> - 1 | and3 Only                                                                   |
| D -3 a       | and 4 only                                                                  |
| Q 31         | L - Why do you use Add-in Manager?                                          |
| 1.           | to open UFT.                                                                |
| 2.           | to load objects and properties for testing your application                 |
| 3.           | to load support for testing your application.                               |
| 4.           | to create object repository for testing your application                    |
| <b>A</b> - 1 | 2 and 3 only                                                                |
| <b>B</b> - 3 | Only                                                                        |
| <b>C</b> - 1 | and3 Only                                                                   |
| D - A        | all 1 2 3 <b>and</b> 4                                                      |
| Q 32         | 2 - Which function can be used to convert data from one subtype to another? |
| 1.           | Date                                                                        |
| 2.           | Format                                                                      |
| 3.           | CInt                                                                        |
| 4.           | CStr                                                                        |
| <b>A</b> - 2 | 3 and 4 only                                                                |
| <b>B</b> - 3 | Only                                                                        |

C - 1 and3 Only

| D - 3 and 4 only                                                              |   |
|-------------------------------------------------------------------------------|---|
|                                                                               | = |
| Q 33 - You can use a checkpoint as in the statement below                     |   |
| <pre>Browser("Browser").Page("Page").check CheckPoint("text:=sometext")</pre> |   |
| A - True                                                                      |   |
| B - False                                                                     |   |

# Q 34 - The changes made in Call to Action, will be reflected in the original action from where the script is called where as in Copy Action, the changes made in the script, will not effect the original script Action

- A True
- B False

### Q 35 - How can you remove a stored movie from the test result?

- 1. Selecting File > Remove Movie from Results.
- 2. Selecting Tools > Remove Movie from Results.
- 3. Delete physical movie file from the result location.
- 4. once recorded you can not remove the movie from test result.
- A 12 and 3 only
- B-3 Only
- C 2 and 4 Only
- D All 123 and 4

### Q 36 - Which QuickTest operation can not be performed on a virtual object?

- 1. cannot be used in expert view
- 2. cannot insert a standard checkpoint
- 3. cannot insert a image checkpoint
- 4. cannot use object spy
- A 12 and 3 only
- B-3 Only
- C 1 and 3 Only
- D 23 and 4

### Q 37 - How can you create a .zip file of your test?

1. File > Export Test to zip file

| 2. File > Save as zip file                                                                                                    |
|----------------------------------------------------------------------------------------------------|
| <ol> <li>File &gt; Save Test with sources and select Archive test and resource files in a zip<br/>file check box</li> </ol>                                                                                                    |
| 4. CTRL+ALT+S                                                                                                    |
| 5. you can not create a .zip file of the test.                                                                                                    |
| A - 13 and 4 only                                                                                                    |
| B - 4 Only                                                                                                    |
| C - 1 and3 Only                                                                                                    |
| D - All 1 2 3 and 4                                                                                                    |
| Q 38 - Which of these Add-ins QTP currently supports to work with Extensibility?                                                                                                    |
| 1Net                                                                                                    |
| 2. Visual Basic                                                                                                    |
| 3. Delphi                                                                                                    |
| 4. Web                                                                                                    |
| A - 1 2 and 3 only                                                                                                    |
| B - 3 Only                                                                                                    |
| C - 1 and3 Only                                                                                                    |
| D - 1 3 and 4                                                                                                    |
| Q 39 - When you split an action in your test that uses a local repository, Quick Test makes a copy of the local object repository and if you add objects to one of the split actions, the new object are added only to the corresponding repository. |
| A - True                                                                                                    |
| B - False                                                                                                    |
| Q 40 - Which is the best match for the regular expression for deer dees                                                                                                    |
| 1. deer                                                                                                    |
| 2. deedess                                                                                                    |
| 3. deerees                                                                                                    |
| 4. dees                                                                                                    |
| A - 1 2 and 3 only                                                                                                    |
| B - 3 Only                                                                                                    |
| C - 1 and4 Only                                                                                                    |
| D - All 1 2 3 and 4                                                                                                    |
|                                                                                                    |
|                                                                                                    |

| Q 41 - When you use 'Object' Property of an object. What does it imply?          |
|----------------------------------------------------------------------------------|
| 1. you get a reference to the DOM object                                         |
| 2. you can access the internal methods and properties of the object              |
| 3. you can use an object that is not in Object Repository                        |
| 4. you can access the test object properties of an object from object repository |

- A 1 and 2 only
- B-3 Only
- C 1 and3 Only
- D All 1 2 3 and 4
- Q 42 We can use regular expression for urls in the list of Browsers under Tools > Options > Web to ignore them during record and replay time.
- A True
- B False
- Q 43 What type of environment variables can be added from Environment view under Test Settings?
- A Built-in and User-defined
- B Static and Dynamic
- C Only Built-in no User-defined
- D Only Static no Dynamic
- Q 44 Instead of using File > Open Test to open an existing test, what other possible ways you can use to open an existing test?
  - 1. Select Test from the recent file list in the File menu
  - 2. Select Test from the recent file list in the start page
  - 3. dragging a test from windows explorer
  - 4. Selecting Right click in test editor and select Open Test
- A 12 and 3 only
- **B** 3 Only
- C 1 and 3 Only
- D All 1 2 3 and 4
- Q 45 If you drag-drop a function into your test, UFT removes that function from Available Keywords pane and inserts a call to the function in the test.
- A True
- B False

| Q 46 - How do you synchronize your scripts in QTP ?                                                  |  |  |
|----------------------------------------------------------------------------------------------------|--|--|
| 1. Sync                                                                                              |  |  |
| 2. Exist                                                                                             |  |  |
| 3. WaitProperty                                                                                      |  |  |
| 4. Visible                                                                                           |  |  |
| A - 12 and 3 only                                                                                    |  |  |
| B - 3 Only                                                                                           |  |  |
| C - 1 and3 Only                                                                                      |  |  |
| D - All 1 2 3 and 4                                                                                  |  |  |
| Q 47 - A comment in Expert view can begin with so that it can be seen at comments tab in To Do pane. |  |  |
| 1. <b>'To Do</b>                                                                                     |  |  |
| 2. ' <b>to-do</b>                                                                                    |  |  |
| 3. 'todo                                                                                             |  |  |
| 4. only a single quote '                                                                             |  |  |
| A - 1 2 and 3 only                                                                                   |  |  |
| B - 3 Only                                                                                           |  |  |
| C - 1 2 and 3 Only                                                                                   |  |  |
| D - All 1 2 3 and 4                                                                                  |  |  |
| Q 48 - Conditional statements cannot be inserted in Keyword view.                                    |  |  |
| A - True                                                                                             |  |  |
| B - False                                                                                            |  |  |
| Q 49 - Input or Output action parameter name are not case sensitive.                                 |  |  |
| A - True                                                                                             |  |  |
| B - False                                                                                            |  |  |
| Q 50 - Which is the best match for the regular expression for $deer \mid dees$                       |  |  |
| 1. deer                                                                                              |  |  |
| 2. deedees                                                                                           |  |  |
| 3. deerees                                                                                           |  |  |

4. dees

- A 12 and 3 only
- B 2 and 3 Only
- C 1 and 4 Only
- D All 1 2 3 and 4

### **ANSWER SHEET**

| Question Number | Answer Key |
|-----------------|------------|
| 1               | А          |
| 2               | С          |
| 3               | С          |
| 4               | С          |
| 5               | D          |
| 6               | В          |
| 7               | С          |
| 8               | В          |
| 9               | Α          |
| 10              | Α          |
| 11              | Α          |
| 12              | В          |
| 13              | В          |
| 14              | С          |
| 15              | Α          |
| 16              | С          |
| 17              | В          |
| 18              | С          |
| 19              | С          |
| 20              | В          |
| 21              | Α          |
| 22              | В          |
| 23              | С          |
| 24              | В          |
| 25              | Α          |
| 26              | D          |
| 27              | С          |

| 28 | A |
|----|---|
| 29 | A |
| 30 | D |
| 31 | В |
| 32 | D |
| 33 | В |
| 34 | A |
| 35 | C |
| 36 | D |
| 37 | A |
| 38 | D |
| 39 | A |
| 40 | C |
| 41 | A |
| 42 | A |
| 43 | A |
| 44 | D |
| 45 | В |
| 46 | A |
| 47 | С |
| 48 | В |
| 49 | В |
| 50 | В |

Processing math: 100%